# **Experlupe**

# **The Disk Version**

The disk version of ExperType is the same as the one on the digital data pack. The only difference you will note is in loading the program. The disk has its label topside and the write-protect notch on the left. The notch is not tabbed.

## Loading the Program

Before beginning, be sure you have attached the Disk Drive to ADAM<sup>TM</sup> as explained in the drive's Owner's Manual.

### Write-Protect Tab

The program disk comes with writeprotect tabs that can be used to tape over the notch on the side of the disk. Because ExperType records your name, follows your progress and tracks your typing speed, do not put the write-protect tab over the notch on the program disk. Leaving this tab off allows the program to read and store information directly from your typing.

#### Loading

To load the program from disk, follow these steps:

1 . Make sure no digital data packs or disks are in any of the drives.

- 2.Turn on your TV or monitor.
- 3 . Turn on a Disk Drive by pressing its power switch on the front of the drive.
- 4. Turn on ADAM using the power switch located at the back of the printer.
- 5 .Open the disk drive latch and insert the program disk with its label facing up and the writeprotect notch to the left. Then close the latch.
- 6.Press Computer RESET.

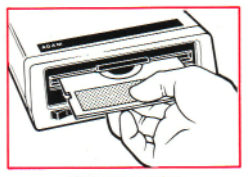

INSERT DISK AS SHOWN

#### **WARNING!**

Remember, do not attempt to remove the disk while the drive is operating. Do not turn power on or off when a disk is in the drive. Consult your Disk Drive Owner's Manual for more information.

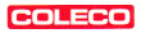

ADAM<sup>™</sup> and ExperType<sup>™</sup> are trademarks of Coleco Industries. Inc. **© 1984 Coleco Industries, inc. All Rights Reserved.**

**Printed in U.S.A.**

**Guide No. 2OOH9 Item No. 961O**